# *Autocad 10 in italiano*

#### *di Francesco Petroni*

A utocad dell'Autodesk è il prodotto CAD su PC più diffuso ed è ormai presente come strumento operativo e produttivo in numerosi studi tecnici e professionali, attivi in numerosi settori tecnici che vanno dall'architettura, alla ingegneria o alla progettazione in genere. Parlando in cifre si arriva alle 170.000 copie vendute in sette versioni nazionali.

ANTEPRIMA

Le nuove Release di Autocad si susseguono periodicamente ormai da sette anni, con ritmo costante cui corrisponde un costante incremento delle prestazioni e quindi delle possibilità. L'incremento delle prestazioni avviene sempre nel rispetto del pregresso in modo che l'enorme mole di lavori già sviluppati con le precedenti versioni è direttamente (o indirettamente per mezzo di convertitori) riutilizzabile.

Siamo arrivati ora alla versione 10, già disponibile in italiano, che conferma innanzitutto le novità già presenti nella versione 9, relative alle modalità di interazione con l'utente, legate sempre più all'utilizzo della comoda barra di menu con tendine e Dialog Box. Rimangono praticabili le altre due modalità classiche, quella del menu laterale e quella via riga dei comandi in basso, già presenti sin dalle prime versioni.

Ma la caratteristica principale di Autocad 10 è costituita dall'ulteriore implementazione delle funzionalità che permettono ora di lavorare direttamente nello spazio tridimensionale. Citiamo innanzitutto la nuova funzione di Polilinea 3D. Esistono poi una serie completa di comandi Lisp che permettono di tracciare ed assemblare superfici tridimensionali.

Esiste inoltre la possibilità di lavorare in coordinate spaziali la cui origine e i cui assi vengono posizionati dall'utente in modo da facilitare al meglio ogni singola fase del lavoro nel tridimensionale.

### *Il sistema di coordinate utente*

Per migliorare l'operatività nell'ambiente tridimensionale, Autocad 10 dispone dunque di un nuovo e sofisticato strumento che si chiama Sistema di Coordinate Utente che permette all'utente di impostare il nuovo riferimento, indicando origine e orientamento degli assi, all'interno del Sistema di Coordinate Globali in modo tale da facilitare il proprio lavoro.

Ad esempio se si deve lavorare su piani inclinati è meglio riferirsi a nuove coordinate in cui il piano inclinato risulti orizzontale. In tal modo si riesce a far diventare bidimensionali, e quindi più facili da gestire, situazioni tridimensionali.

In corrispondenza di ciascun Sistema di Coordinate Utente appare una specifica Icona "parlante» che permette di capire di che tipo di coordinata si tratta e di come viene convertita in coordinate generali dal sistema.

#### *Gli oggetti tridimensionali*

Buona parte degli oggetti tridimensionali sono costituiti dall'assemblaggio di oggetti elementari costruiti mediante semplici operazioni. Autocad 10 permette di costruire, eseguendo appunto semplici operazioni, una serie di oggetti, rappresentati anche in una comoda Dialog Box (fig. 2), ad esempio:

solidi di rivoluzione, tracciando una linea su una superficie e indicando l'asse attorno al quale ruotarla.

Superfici rigate, ovvero superfici nello spazio che vengono visualizzate attraverso le intersezioni con piani e che quindi fanno apparire la superficie rigata (tipo ventaglio).

Superfici orientate ottenute trascinando una linea tracciata su un piano lungo una direzione, ad esempio per costruire poliedri.

3D Reti, poligonali generiche spaziali nello spazio, che si identificano tramite le coordinate (X, Y, e Z) di ciascun punto,

Superfici bicubiche di Coon, che si otten-

gono partendo da quattro lati contigui, anche curvi.

Il numero di intersezioni lungo le due direzioni vengono impostate attraverso le due variabili di sistema Surftab1 e Surftab<sub>2</sub>

### *Le viste* **e** *le finestr.e*

Citiamo la presenza della vista prospettica, che in pratica rende attivabile in Autocad, ed in maniera più elementare, lo stesso processo di calcolo della prospettiva (basato sul punto di osservazione e punto di mira) presente nel prodotto ausiliario Autoshade. Su tale vista è anche possibile eseguire l'eliminazione delle linee nascoste.

Altra novità vistosa dal punto di vista esteriore ma anche molto comoda dal punto di vista operativo e la possibilità di suddividere l'area grafica dello schermo in più finestre, ciascuna delle quali può mostrare una visuale differente e impostabile individualmente.

Il numero e il tipo delle finestre possono essere scelte in una specifica Dialog Box (fig. 3).

Le varie finestre sono attive nel senso che intervenendo sul disegno in una di esse la modifica appare contestualmente anche nelle altre.

Nel prossimo numero cominceremo a parlare per esteso di Autocad 10, con un primo approfondimento sulle varie tipologie di superfici tridimensionali.

> *Figura* l - *Autocad* IO *Le finestre.*

> *L'Autodesk garantisce sempre* la *compatibili*tà *tra* le *varie versioni di Autocad. anche* se *talvolta tale compatibilità è ottenuta per mezzo di un convertitore. Qui vediamo un nostro vecchio disegno caricato nel nuovo ambiente che permet*te *di visualizzare l'oggetto in più finestre.*

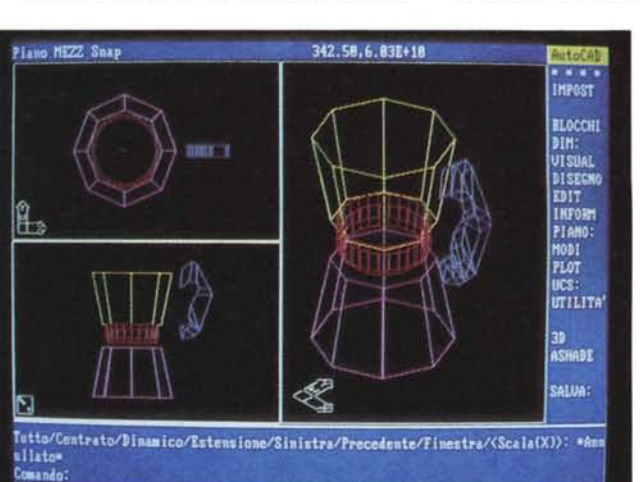

*Autocad IO - Stampa a colori su HP Paintjet. Altri miglioramenti permessi dalle nuove versioni sono quelli che riguardano il colloquio con le periferiche, che a loro volta, subiscono evoluzioni* e *migliorano le proprie prestazioni. Si stanno diffondendo le stampanti a colori che utilizzano varie tecnologie. In questo caso vedia-*mo *la HP Paintjet ben pilotata dalla versione IO.*

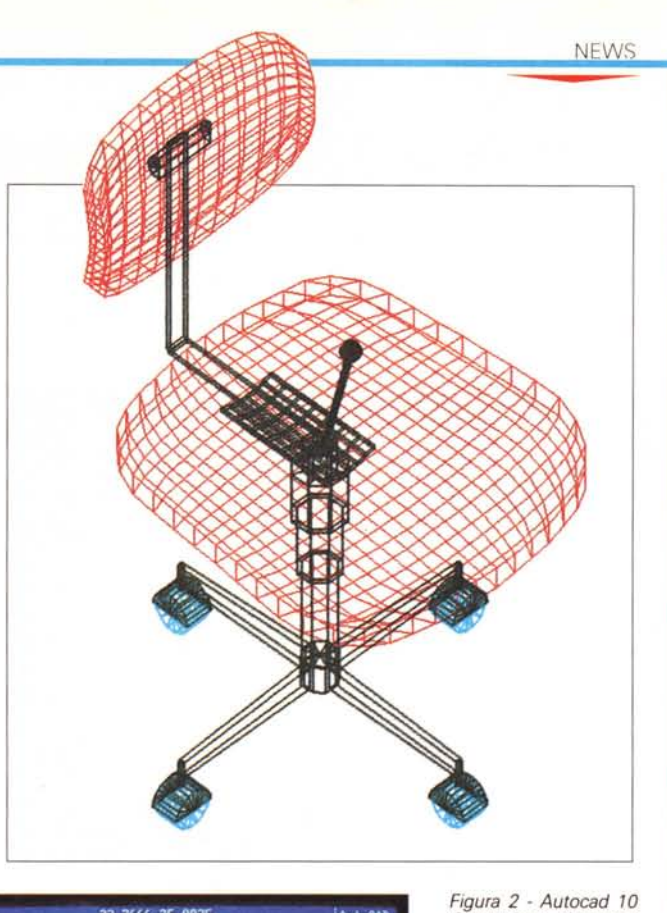

*Costruzione di oggetti*

*Le prestazioni tridimensionali sono ulteriormente migliorate. Ad esempio esiste la funzione di Polilinea 30, con la quale* è *possibile tracciare una linea composta da più elementi primitivi nello spazio. Esistono inoltre una serie di routine LlSP, richiamabili da una oialog 80x, che permettono di costruire direttamente le più utili superfici spaziali.*

*30.*

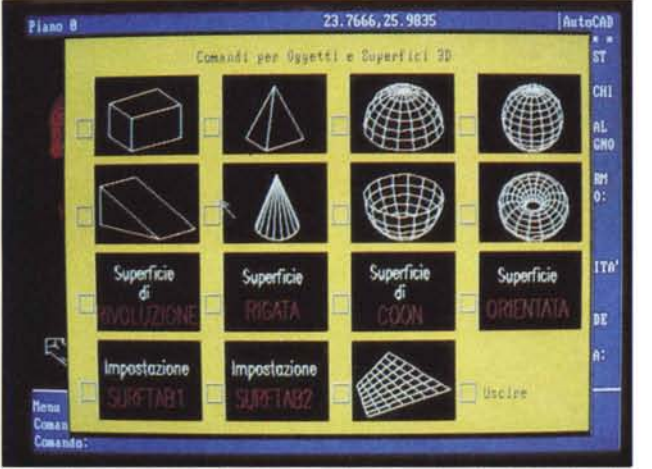

*Figura* 3 - *Autocad IO Impostazione delle finestre.*

*La scelta dei vari layout con le finestre avviene tramite una* Dialog Box, richiama*bile dal menu a tendina, che mostra il campionario delle possibilità. Le varie finestre presenti sul video sono tutte attive nel sen*so *che* è *possibile disegnare in una* e *vedere contemporaneamente l'effetto in tutte le altre.*

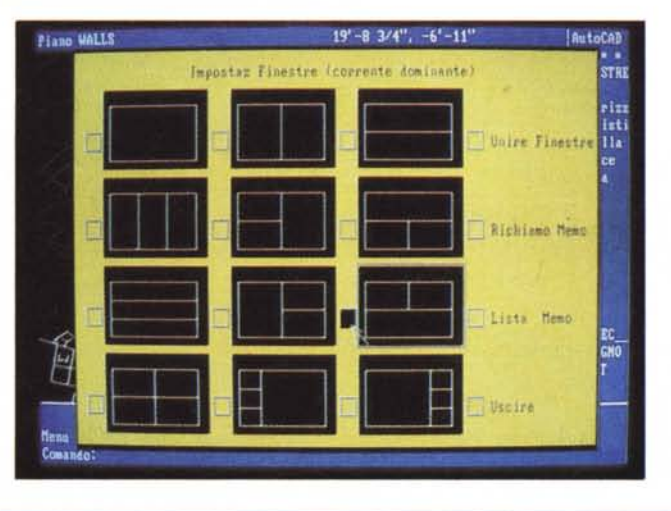

## **COMPUTER**  $\mathbf{\bar{s}}\mathbf{\bar{u}}$ MIŠURA

# **OEM PLATFORM R386** CHI MEGLIO DI<br>ITT MULTICOMPONENTS? **Ed inoltre ITT Multicomponents** distribuisce: ALCATEL ERNAZIONALE DUE SVI **FACE EPSON Bell Technologies** A **PowerSystems** DATA TRANSLATION **Microsoft** E' UN SERVIZIO ITT DISTRIBUZIONE SISTEMI E COMPONENTI ELETTRONICI divisione della DEUTSCHE ITT INDUSTRIES GmbH Viale Milanofiori Palazzo E/5 - 20090 Assago MI

Telefono 02 - 824701 - Telex 311351 DITT. MI

MCmicrocomputer n. 86 - giugno 1989